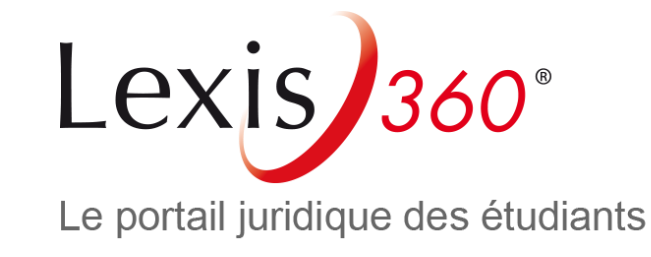

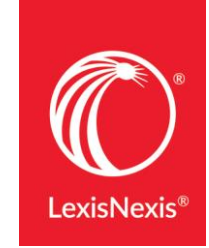

# Lexis 360 Students へのアクセス方法 **~これから登録する方へ~**

LexisNexis

How to access Lexis 360 Students? - New user - May 2019

**1.** 図書館ページなどのデータベース一覧から**Lexis360**を選択

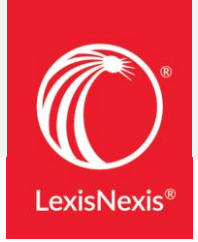

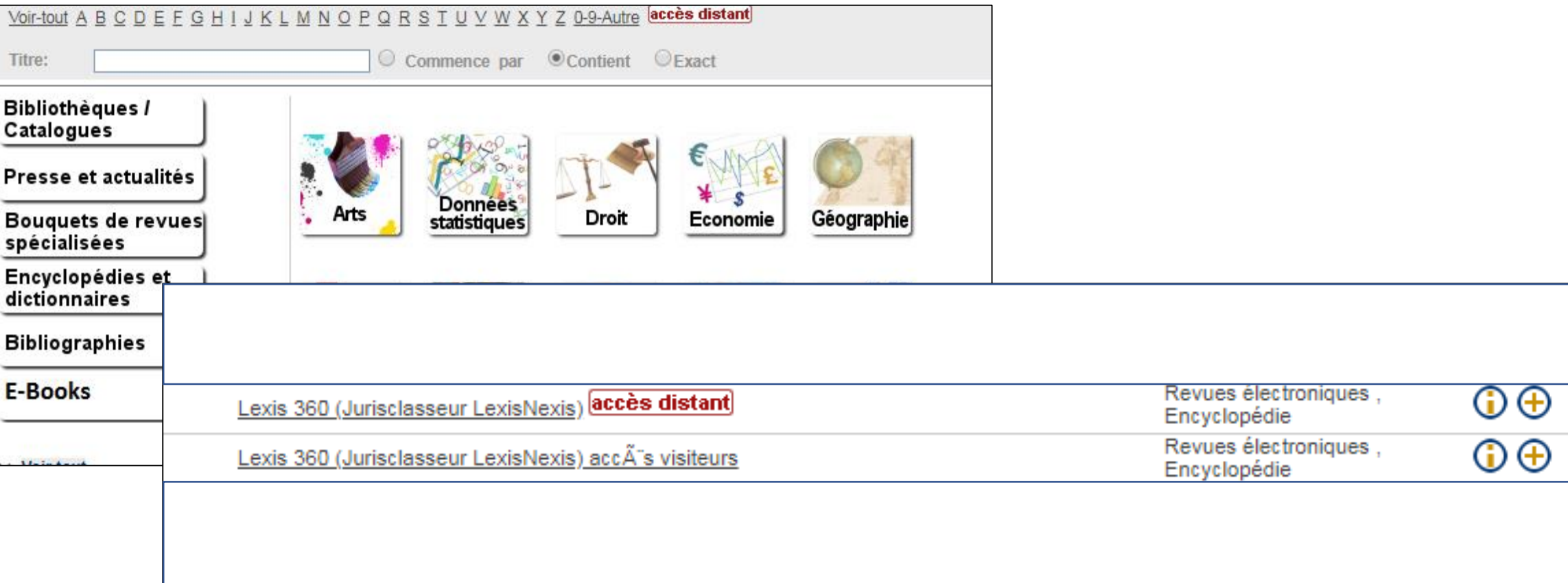

## **2.** (リモートアクセスの場合) 学校から発行されている認証コードを入力

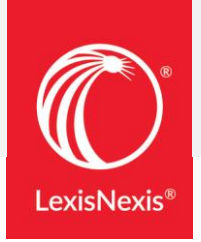

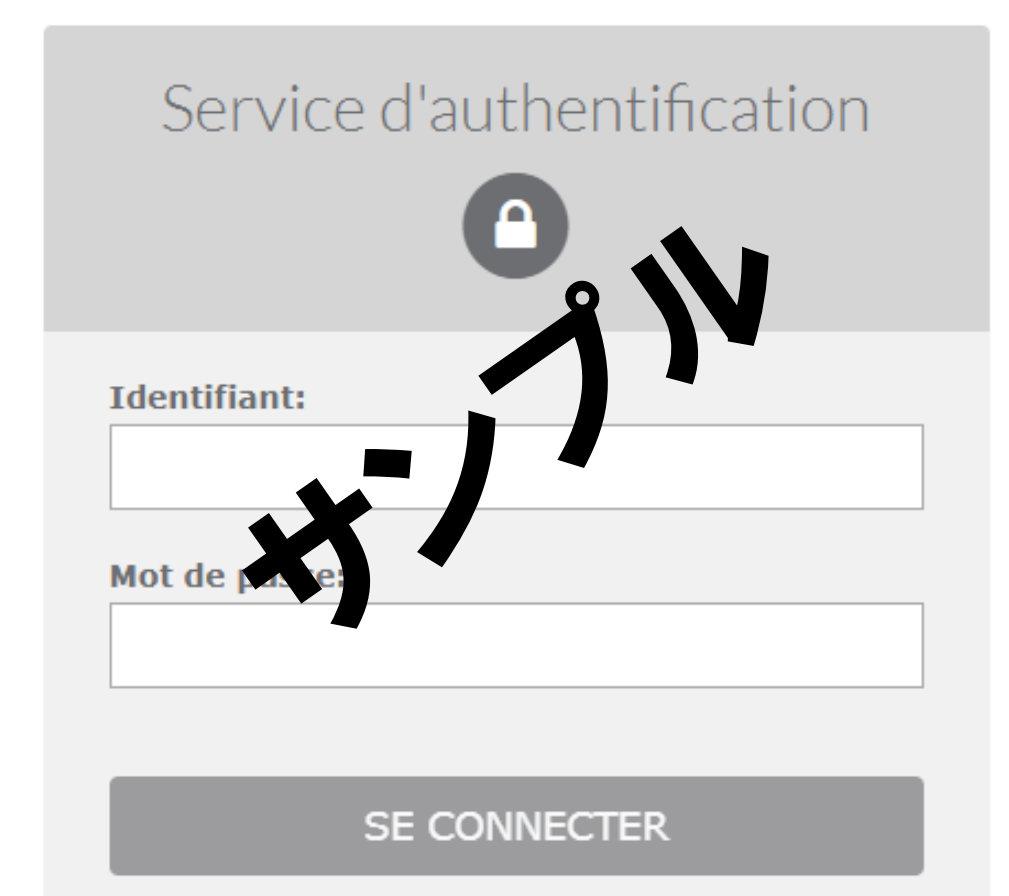

**3.** メール認証 ①

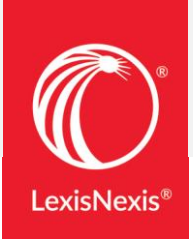

## 1 **[Se connecter]をクリック** 2 右下[**Créer un profil maintenant** (個人設定画面)]をクリック

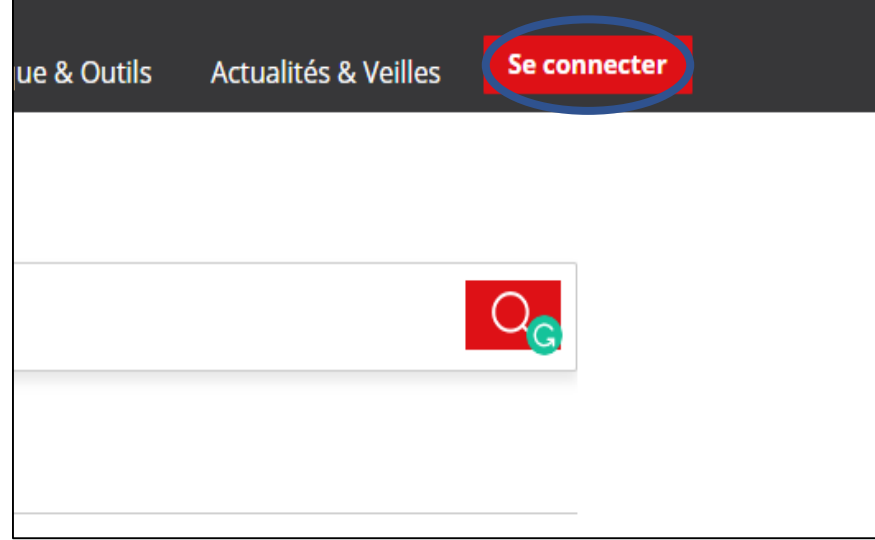

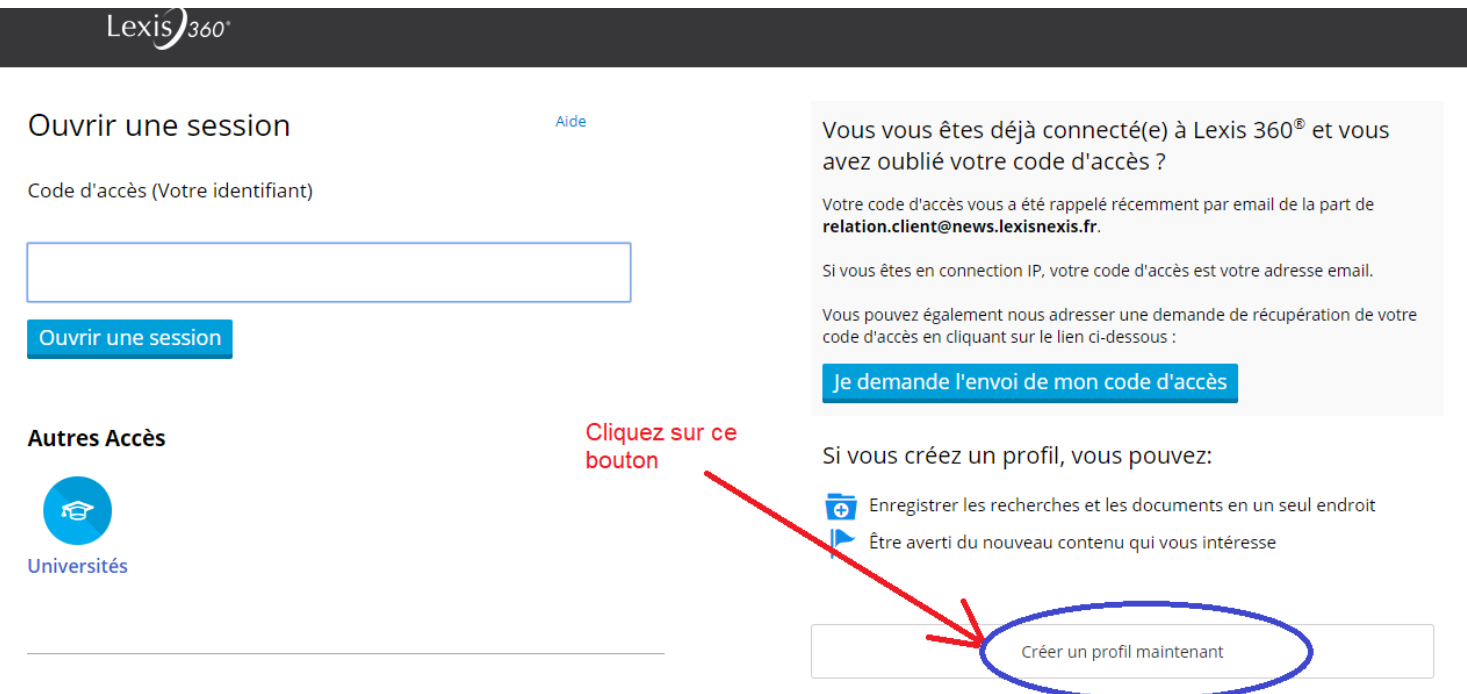

L'utilisation de ce service est soumise d'une part aux conditions d'usage stipulées aux Conditions générales de Vente et d'Abonnement, aux Conditions générales d'utilisation et d'autre part à la Politique de Confidentialité - Données personnelles et à la Politique Cookies. Veuillez les consulter.

**3.** メール認証 ②

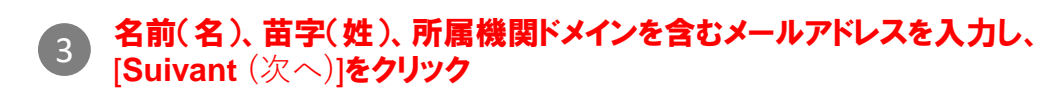

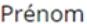

LudovicBordeaux

**Nom** 

FloridiaBordeaux

### Adresse email

ludovic.floridia@lexisnexis.fr

Suivant Annuler

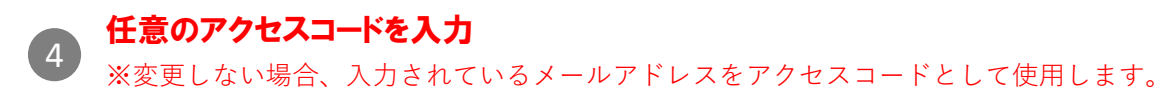

Vous devez créer un nouveau code d'accès. Veuillez suivre les directives ci-dessous.

Code d'accès (Votre identifiant)

## [Saisissez ici votre adresse email]

· Le code d'accès doit contenir de 8 à 50 caractères

· Le code d'accès ne doit pas contenir d'espaces

• Le code d'accès peut contenir l'un des caractères spéciaux suivants : I \$ & ? \* - ? ^ \_ ' { } ~ . @

5 パスワード、パスワード(確認用)、秘密の質問への回答を入力し、 **メールアドレスを確認したら、[Suivant] (次へ) をクリック** 

Vous devez créer un nouveau mot de passe. Veuillez suivre les indications ci-dessous.

Nouveau mot de passe

........

Confirmer le nouveau mot de passe

........

· Il doit contenir de 8 à 50 caractères et ne doit pas contenir d'espaces

· Il ne peut pas contenir votre code d'utilisateur ni l'un de vos cinq derniers mots de passe

· Il doit contenir au moins un caractère de chacune des trois catégories suivantes:

1. Lettres majuscules (A à Z)

2. Lettres minuscules (a à z)

3. Chiffres (0 à 9)

4. Caractères spéciaux, comme ! # \$ % & ? \* + - / = ? ^ \_ ' { | } ~ . @

Se souvenir de moi Qu'est-ce que c'est?

#### Question de sécurité

Quel est le nom de votre oncle ou de votre tante préférée?

#### Réponse

Veuillez saisir la réponse à la question ci-dessus. Votre réponse doit contenir au moins un caractère.

Adresse électronique

ludovic.floridia@lexisnexis.fr

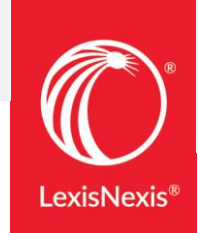

**3.** メール認証 ③

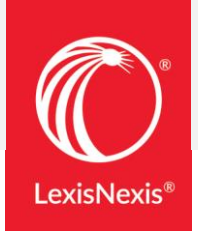

## 6 言語設定、表示言語設定、 タイムゾーンを選択し、 ファンロントランス アクセス完了 **[Soumettre (送信) ] をクリック**

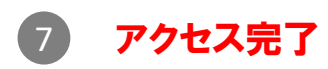

## Conseils Votre profil personnel nous donne les informations dont nous avons besoin pour vous aider dans vos recherches. \*Préférence de langue i-critères France French  $\mathbf{v}$

 $\mathbf{v}$ 

 $\mathbf{v}$ 

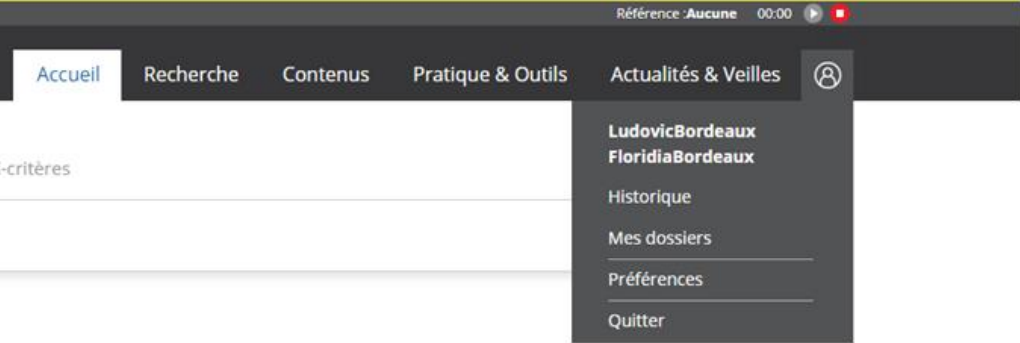

\*Préférence d'affichage

#### \*Fuseau horaire

France French

(GMT+01:00) Brussels, Copenhagen, Madrid, Paris

Soumettre et passer à la prochaine étape

- **4. 2**回目以降のアクセス
- **2**回目以降は、[**Code d'acces (Votre identifiant)**]にアクセスコードを入力 1 2※変更していない場合は登録したメールアドレスを入力します

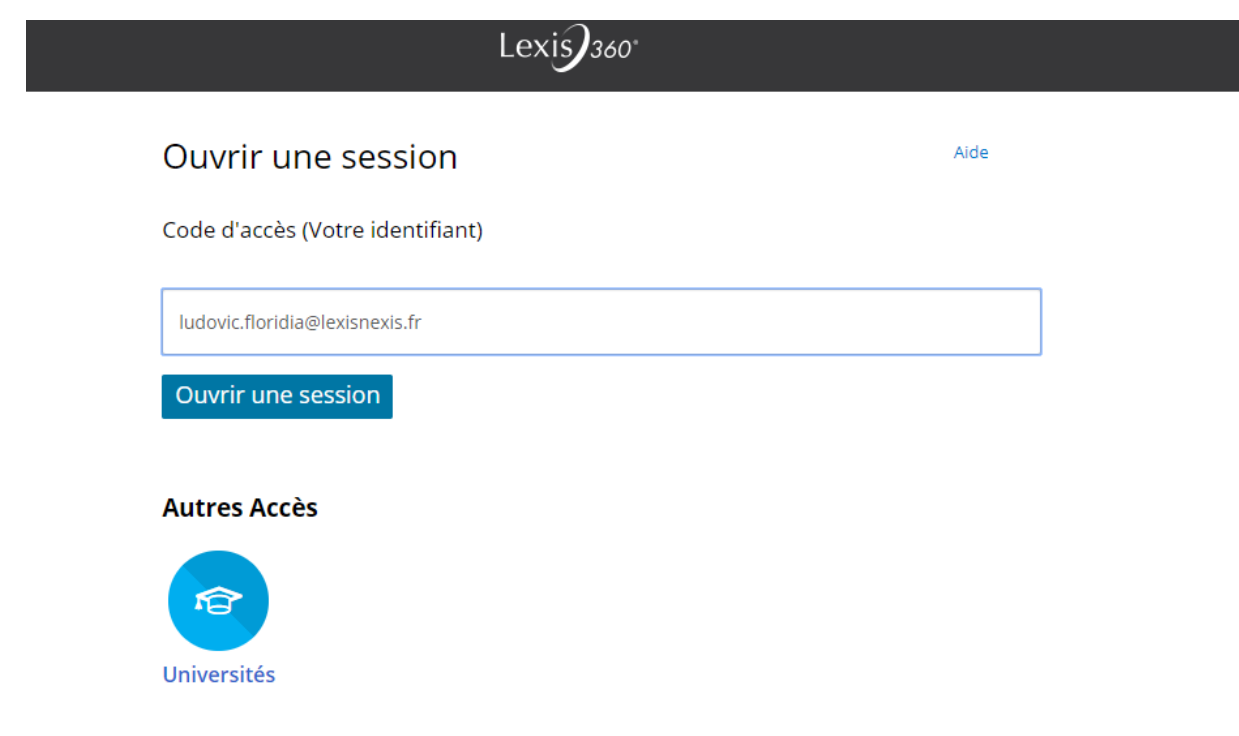

## [**Mot de passe**]にパスワードを入力し、 [**Ouvrir une session**(サインイン)]をクリック

※「Se souvenir de moil にチェックを入れて、 端末にサインイン情報を記憶させることができます

**Ouvrir une session** 

## Code d'accès (Votre identifiant) ludovic.floridia@lexisnexis.fr Mot de passe ......... **AFFICHER Ouvrir une session** Se souvenir de moi

Vous avez oublié votre code d'accès ou votre mot de passe?

#### Accés - Universités et grandes écoles

Contactez-nous | +33 1 71 72 47 70

L'utilisation de ce service est soumise d'une part aux conditions d'usage stipulées aux Conditions Générales de Vente et d'Abonnement, aux Conditions Générales d'Utilisation et d'autre part à la Politique de Confidentialité - Données personnelles et à la Politique Cookies. Veuillez les consulter.

LexisNexis a fait évoluer sa Politique de Confidentialité - Données personnelles afin de se mettre en conformité avec le Règlement (UE) 2016/679. Nous vous remercions de prendre connaissance de ces éléments qui participent au fonctionnement de nos Services.

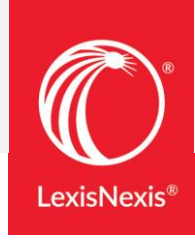